## Setup > Rates, Update Rate

Last Modified on 06/29/2020 12:29 pm EDT

From the Setup menu, select the Rates option-

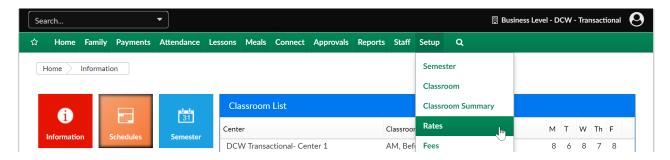

Select the plus button next to the rate's name-

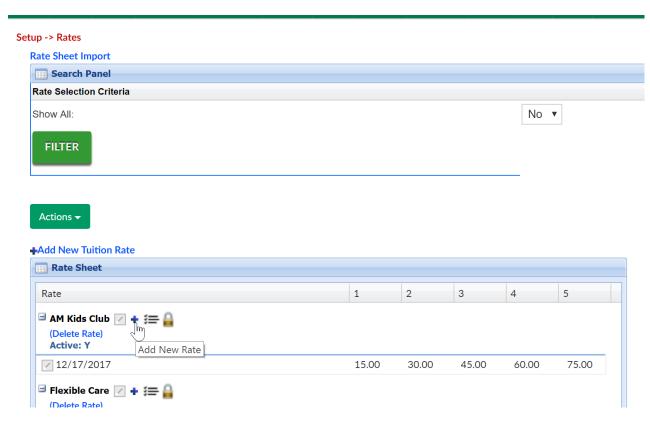

Enter the date you want the rate increase to take effect, then the cost for days 1-5- press Save to commit the change.

As of the effective date anyone with the rate will be charged the increased value.

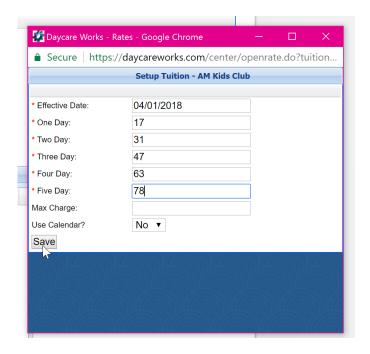

On the rate screen the rate change will show below the original rate for records purposes.

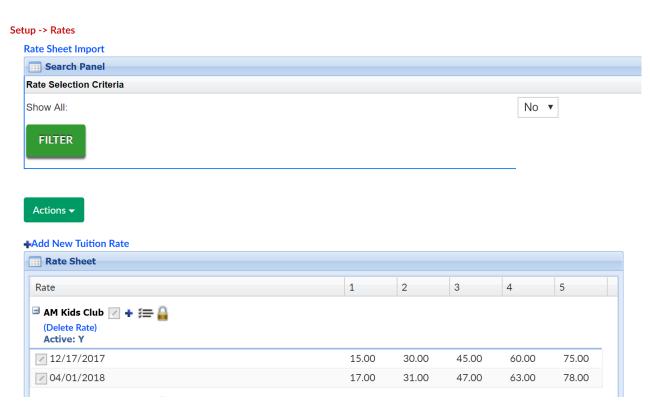